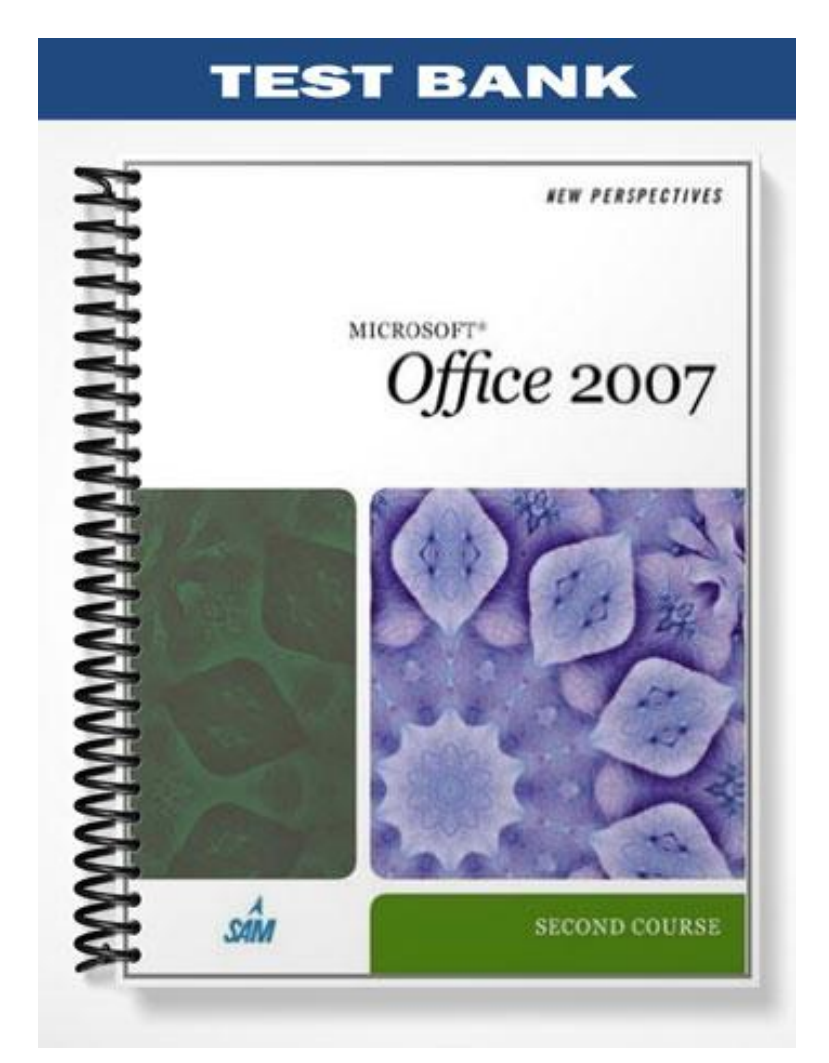

# **Access Tutorial 5: Creating Advanced Queries and Enhancing Table Design**

### **TRUE/FALSE**

1. The Create tab allows you to switch to Design view.

ANS: F PTS: 1 REF: AC 230

2. An easy way to create an input mask is to use the Input Mask Wizard.

ANS: T PTS: 1 REF: AC 236

3. Users are required to type literal display characters when doing data entry.

ANS: F PTS: 1 REF: AC 235 | AC 236

4. The default character display is left to right, but the ! input mask character can be used to reverse that display.

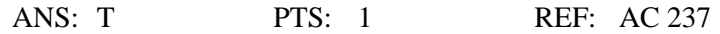

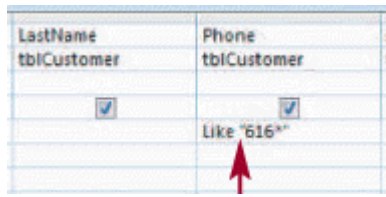

5. Using a match like the one shown in the above figure is similar to using an exact match, except that an exact match includes wildcard characters.

ANS: F PTS: 1 REF: AC 205

6. The In comparison operator is roughly equivalent to the use of several And conditions in the design grid.

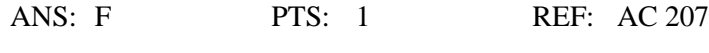

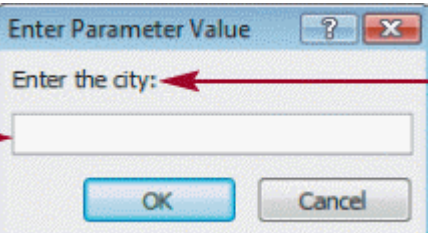

7. As shown in the figure above, a prompt query prompts you for information when the query runs.

ANS: F PTS: 1 REF: AC 215

8. The aggregate function Final returns the last field value in a selection of records.

ANS: F PTS: 1 REF: AC 220

9. Click the Queries option button in the View section of the Crosstab Query Wizard to display the list of queries in the database.

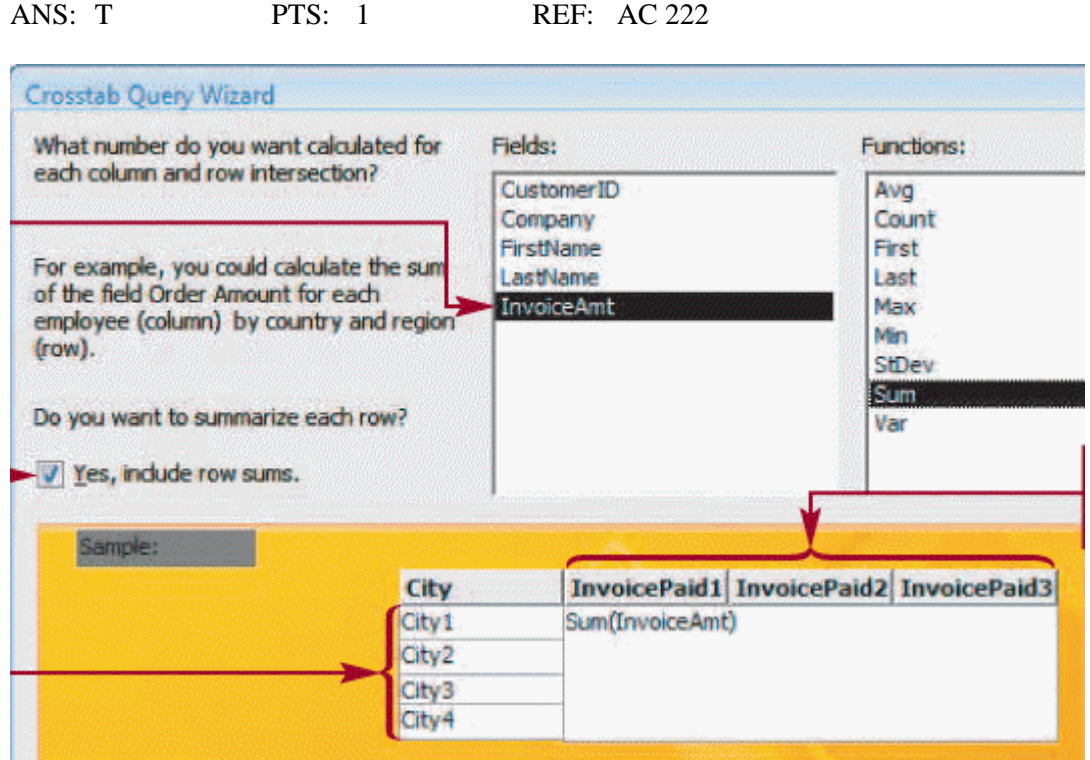

10. Click the checkbox indicated in the above figure to display an overall totals column in the crosstab query.

ANS: T PTS: 1 REF: AC 223

11. A find unmatched query searches for duplicate values based on the fields you select as you answer the Query Wizard's questions.

ANS: F PTS: 1 REF: AC 227

12. The Top Values property must be an integer.

ANS: F PTS: 1 REF: AC 229

13. When you click or select text in many Access text boxes, Access displays a list arrow, which you can click to display a list box with options.

ANS: T PTS: 1 REF: AC 232

14. When you resize a column to its best fit, Access resizes the column so that the widest column heading and the visible field values fit the column width.

ANS: T PTS: 1 REF: AC 233

15. If you need to store and display phone numbers, zip/postal codes, and other fields in a variety of formats, it's best to define them as Text fields with an input mask instead of letting users enter field values and the literal display characters.

ANS: F PTS: 1 REF: AC 239

16. Property propagation does not occur with queries automatically.

ANS: F PTS: 1 REF: AC 238

17. Any form or report that uses fields from a query is directly dependent on the query and on any tables that provide data to the query.

ANS: F PTS: 1 REF: AC 239

18. In the Object Dependencies pane, you can click the expand indicator for the collapsible list of dependencies to show or hide different levels of dependencies.

ANS: T PTS: 1 REF: AC 239

19. When you finish all changes to the current record and advance to another record, Access detects field validation rule violations.

ANS: F PTS: 1 REF: AC 243

20. SQL Server and Oracle do not permit spaces in object and field names.

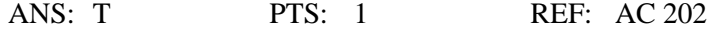

#### **MODIFIED TRUE/FALSE**

1. A lookup manager lets the user select a value from a list of possible values.

ANS: F, field

PTS: 1 REF: AC 231

\_\_\_\_\_\_\_\_\_\_\_\_\_\_\_\_\_\_\_\_\_\_\_\_\_

\_\_\_\_\_\_\_\_\_\_\_\_\_\_\_\_\_\_\_\_\_\_\_\_\_

2. If you convert an Access database to SQL Server, your select queries will most likely not work.

ANS: F, crosstab

PTS: 1 REF: AC 221

3. Figurative display characters are the special characters that automatically appear in specific positions of a field value.

ANS: F, Literal

PTS: 1 REF: AC 235

4. An input guide is a predefined format used to enter and display data in a field.

ANS: F, mask

PTS: 1 REF: AC 236

\_\_\_\_\_\_\_\_\_\_\_\_\_\_\_\_\_\_\_\_\_\_\_\_\_

5. The Validation Text property value specifies the valid values that users can enter in a field.

ANS: F, Validation Rule

\_\_\_\_\_\_\_\_\_\_\_\_\_\_\_\_\_\_\_\_\_\_\_\_\_

PTS: 1 REF: AC 241

6. The Validation Rule property value will be displayed in a dialog box if the user enters an invalid value.

ANS: F, Validation Text

\_\_\_\_\_\_\_\_\_\_\_\_\_\_\_\_\_\_\_\_\_\_\_\_\_

PTS: 1 REF: AC 241

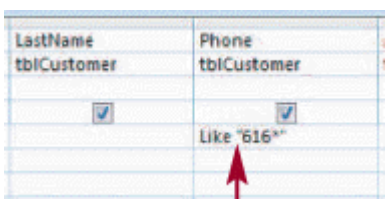

7. A(n) exact match like the one shown in Figure AC5-1 selects records with a value for the selected field that matches the pattern of the simple condition value. \_\_\_\_\_\_\_\_\_\_\_\_\_\_\_\_\_\_\_\_\_\_\_\_\_

ANS: F, pattern

PTS: 1 REF: AC 205

8. The ampersand wildcard character represents any single character. \_\_\_\_\_\_\_\_\_\_\_\_\_\_\_\_\_\_\_\_\_\_\_\_\_

ANS: F question mark ?

PTS: 1 REF: AC 205

\_\_\_\_\_\_\_\_\_\_\_\_\_\_\_\_\_\_\_\_\_\_\_\_\_

9. The aggregate function First returns the first field value in a selection of records.

ANS: T PTS: 1 REF: AC 220

10. You can change a select query to a crosstab query in Design view using the Crosstab button in the Database group on the Query Tools Design tab.

ANS: F, Query Type

PTS: 1 REF: AC 222

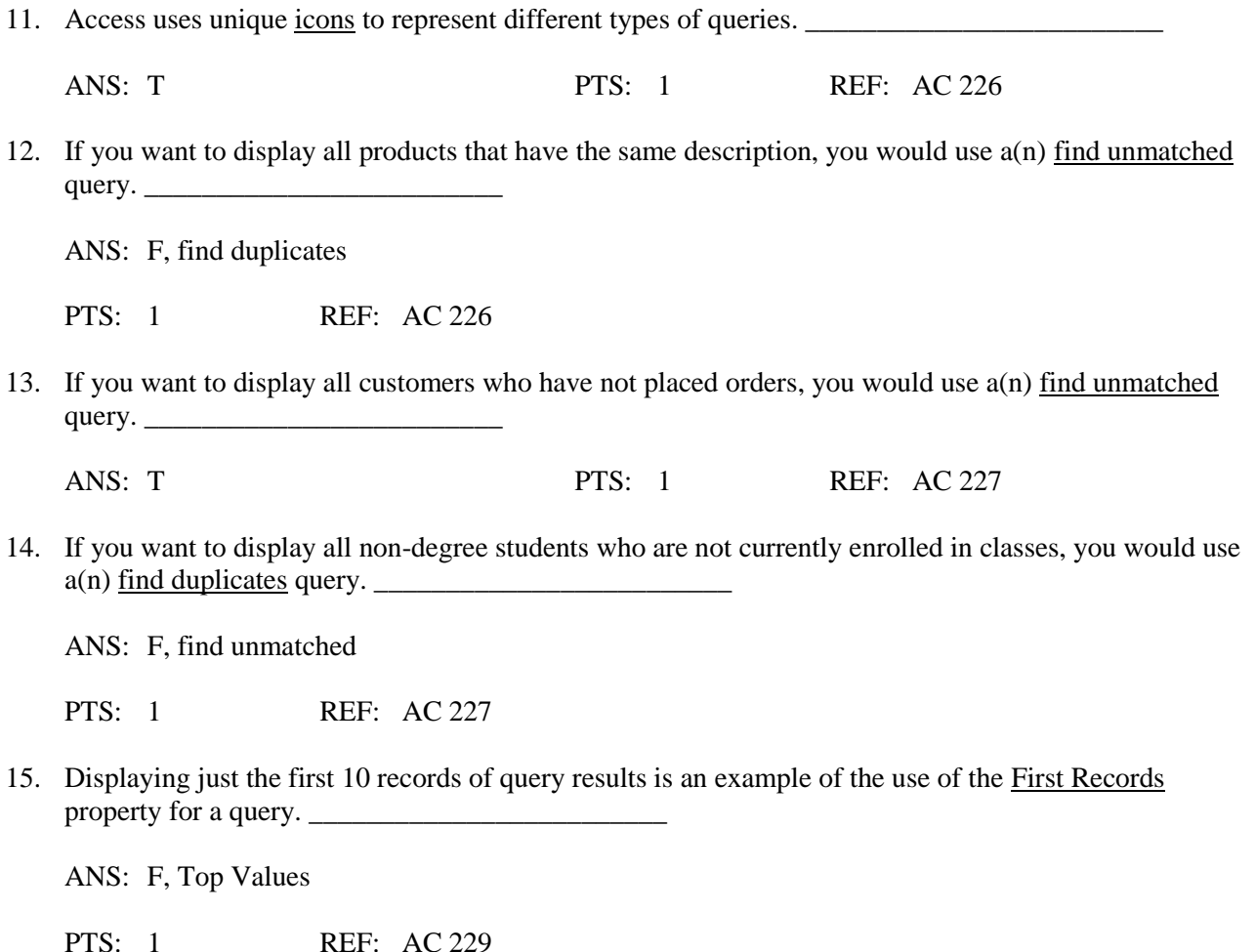

#### **MATCHING**

*Identify the letter of the choice that best matches the phrase or definition.*

- a. property propagation g. Validation Rule
- b. object dependency h. Validation Text
- 
- 
- 
- 
- 
- 
- c. pattern match i. crosstab query
- d. lookup field j. field validation rule
- e. literal display k. table validation rule
- f. input mask l. Top Values
- 1. Query property that lets you limit the number of records
- 2. A predefined format used to enter and display data in a field
- 3. Field that lets a user select a value from a list of possible values
- 4. Property value that will be displayed in a dialog box if the user enters an invalid value
- 5. Property value that specifies the valid values that users can enter in a field
- 6. Compares one field value in a table record to another field value in the same record to verify their relative accuracy
- 7. Characters that automatically appear in specific positions of a field value
- 8. Verifies a field value by comparing it to a constant or a set of constants
- 9. Updating field properties automatically when you modify a table field property
- 10. Exists between two objects when a change to the properties of data in one object affects the properties of data in the other object
- 11. Uses the Like comparison operator
- 12. Performs aggregate function calculations on the values of one database field and displays the results in a spreadsheet format

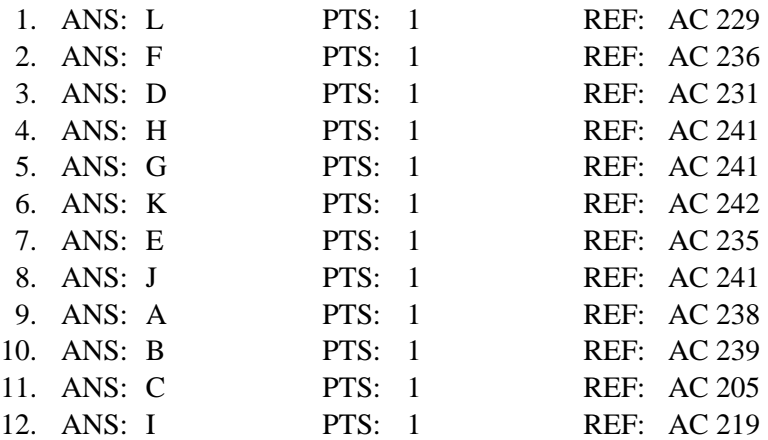

## **MULTIPLE CHOICE**

1. A field lets the user select a value from a list of possible values.

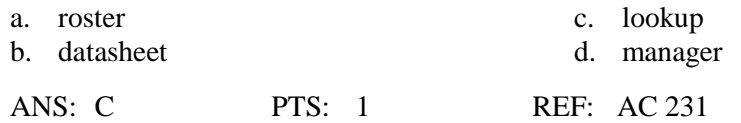

- 2. Which of the following statements is true?
	- a. Using a numeric range test with a Text field is not allowed.
	- b. Enclosing numbers in quotation marks for a Test field range test will eliminate an error message.
	- c. Enclosing numbers in quotation marks for a Test field range test will yield unpredictable results.
	- d. All of the above

ANS: D PTS: 1 REF: AC 241

3. The Mask Wizard is an Access tool that guides you in creating a predefined format for a field.

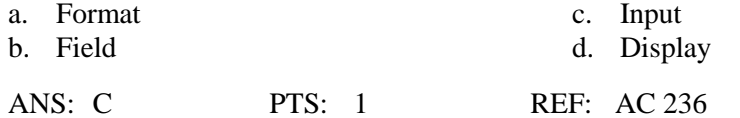

4. \_\_\_\_ display characters automatically appear in specific positions of a field value without users having to type them.

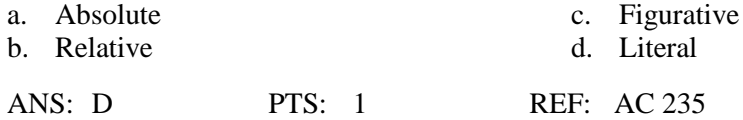

5. To include literal display characters, you need to create  $a(n)$  \_\_\_\_\_ mask.

- a. display c. viewing
- b. field d. input

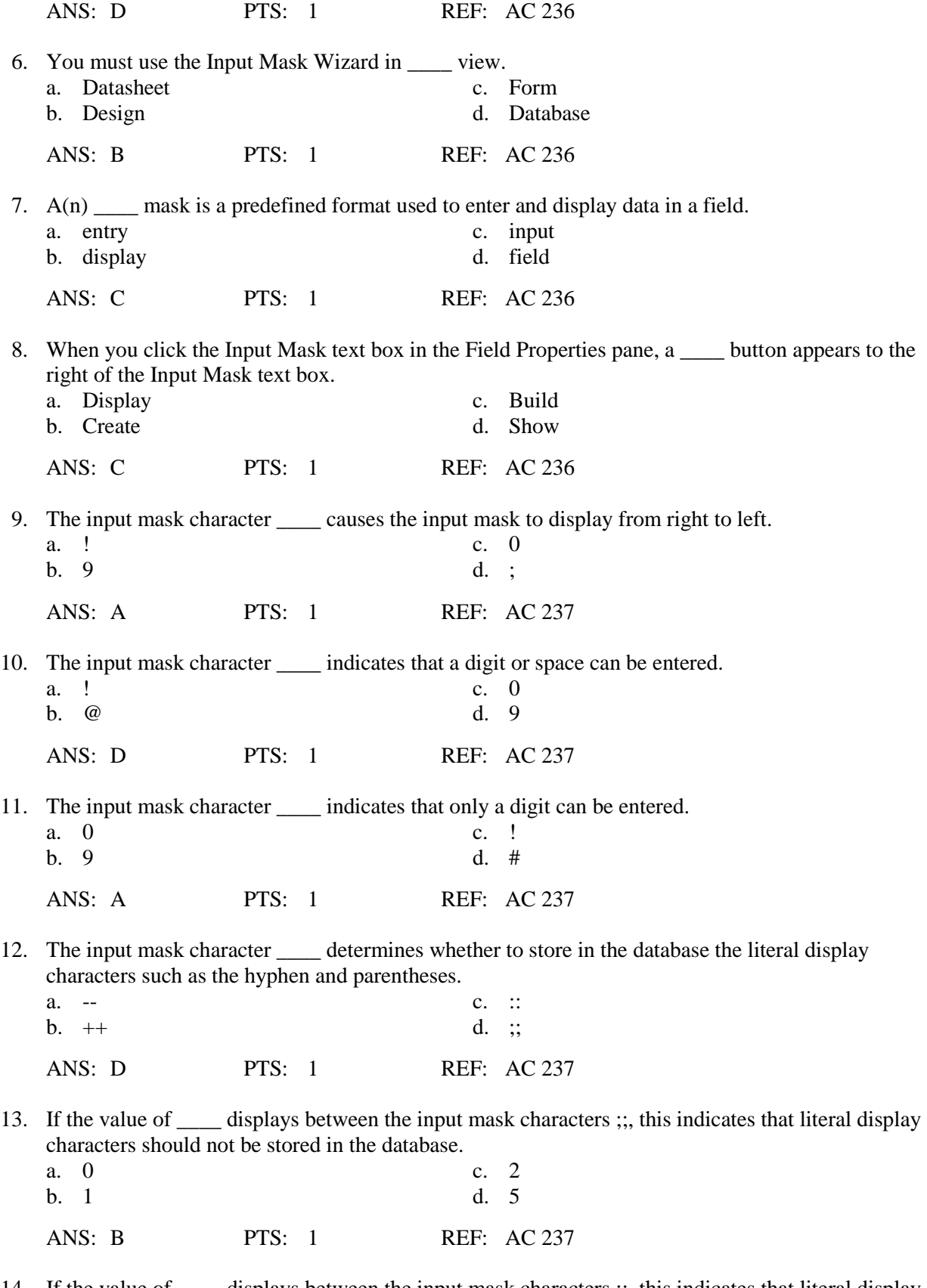

14. If the value of \_\_\_\_\_ displays between the input mask characters ;;, this indicates that literal display characters should be stored in the database. a. 0 c. 2

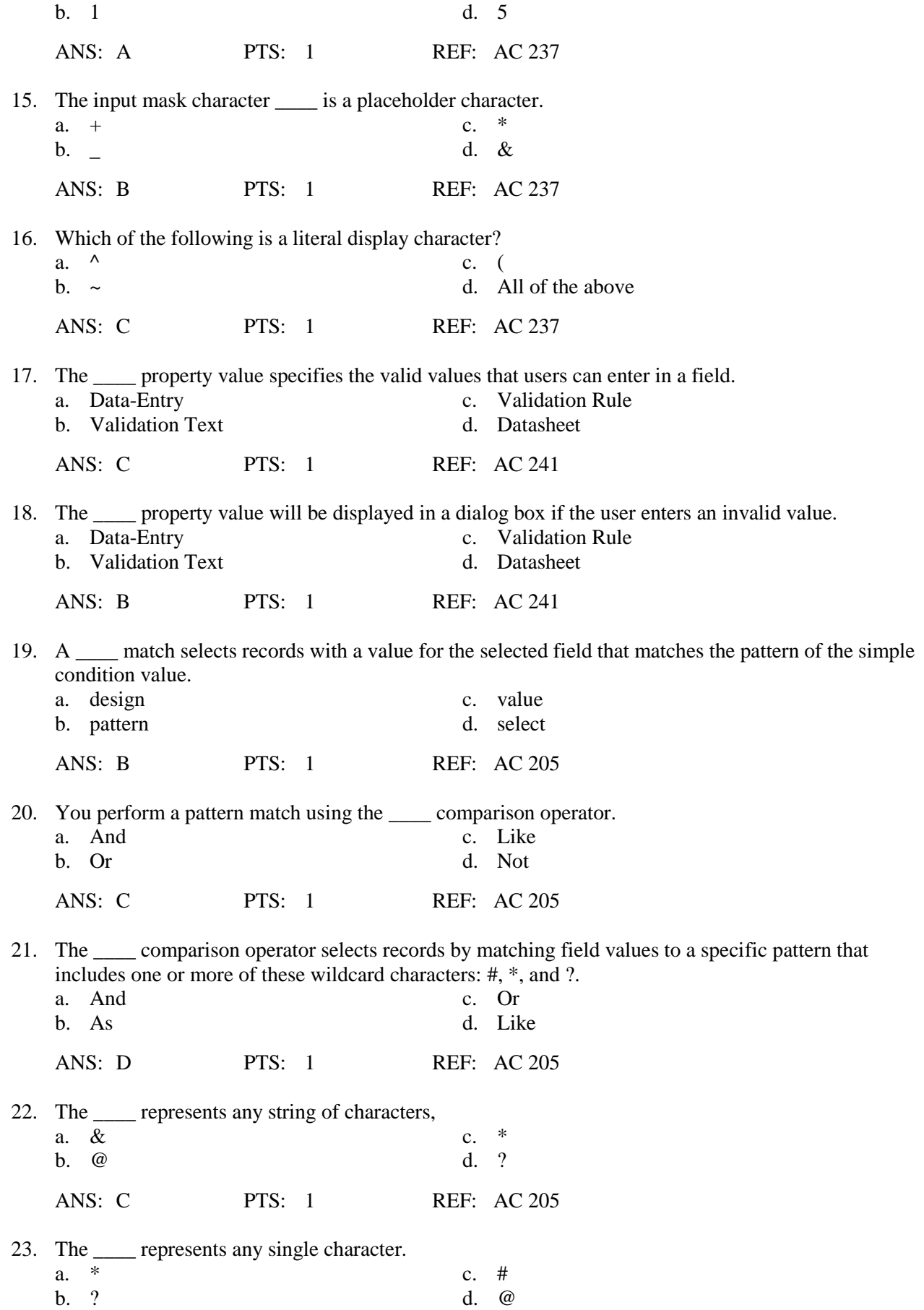

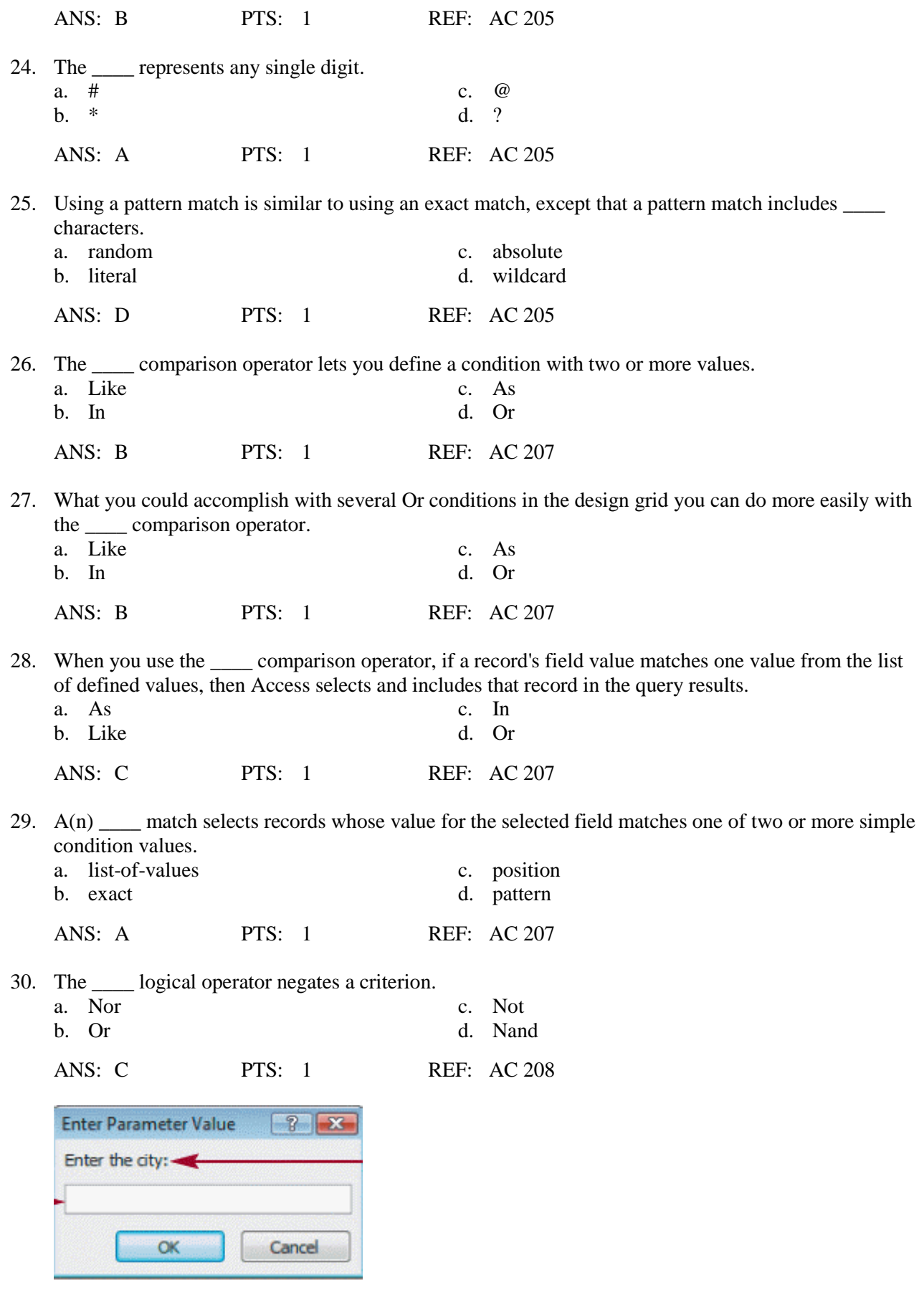

31. As shown in the above figure, a \_\_\_\_\_ query prompts you for information when the query runs.

- a. parameter c. pattern
- b. list-of-values d. logical

ANS: A PTS: 1 REF: AC 215

32. A(n) \_\_\_\_ query performs aggregate function calculations on the values of one database field and displays the results in a spreadsheet format.

- 
- a. aggregate c. crosstab
- b. function d. Both A and B

ANS: C PTS: 1 REF: AC 219

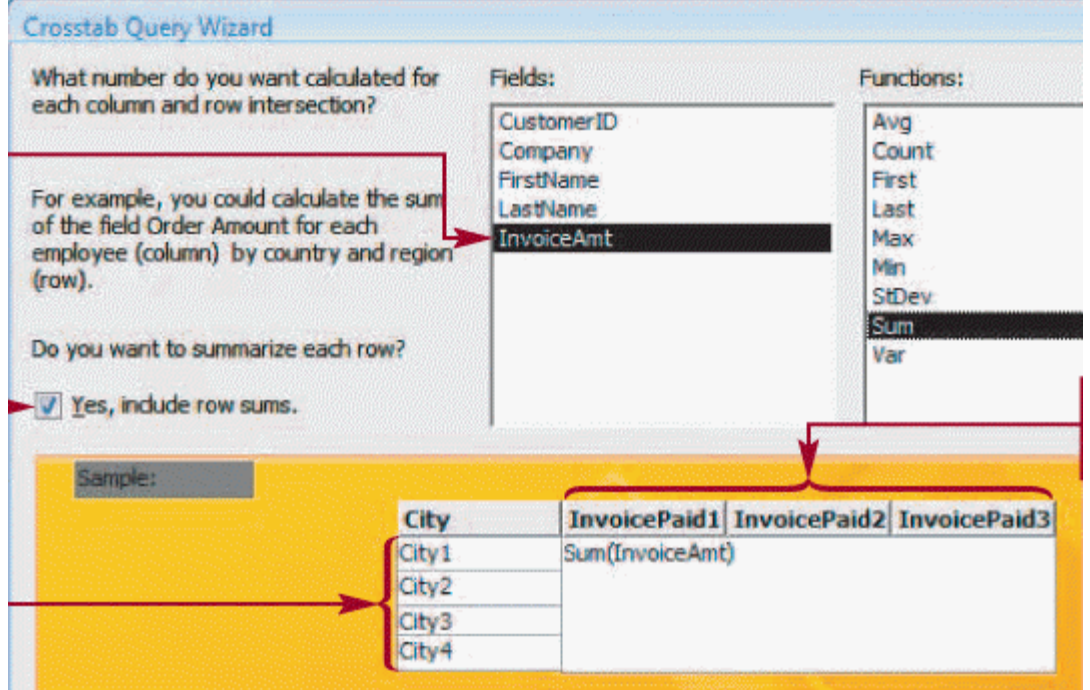

33. Aggregate functions like those shown in the above figure perform \_\_\_\_ operations on selected records in a database.

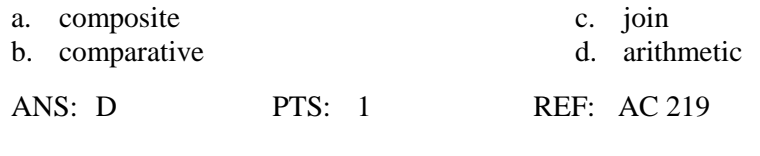

34. Of the aggregate functions shown in the above figure, the \_\_\_\_ function returns the average of the field values in a selection of records.

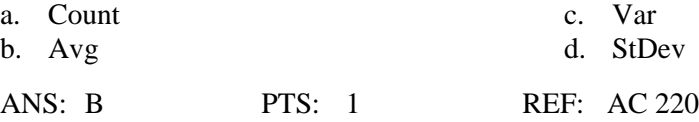

35. Of the aggregate functions shown in the figure above, the \_\_\_\_ function returns the lowest of the field values in a selection of records.

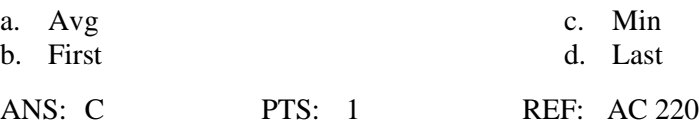

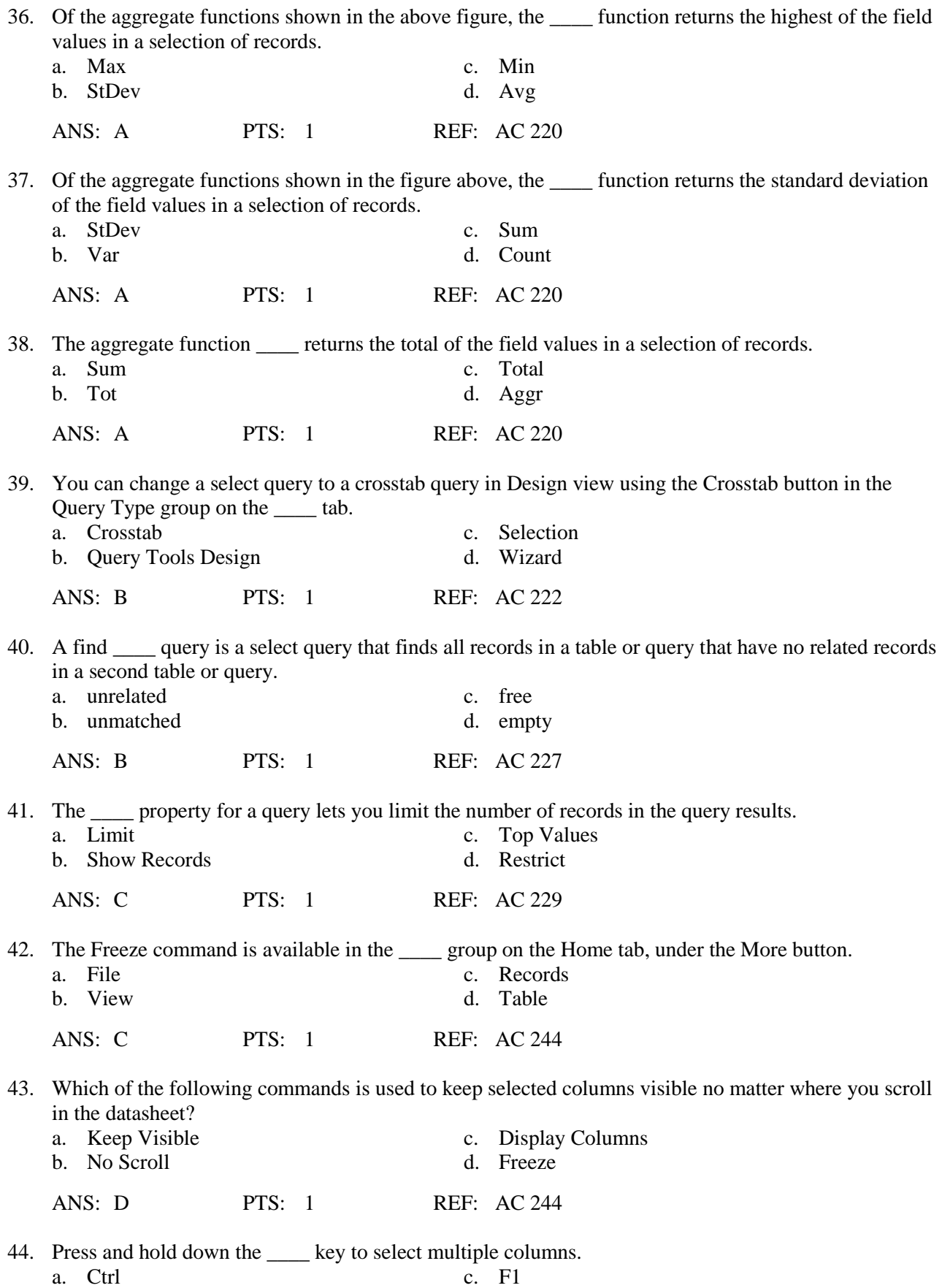

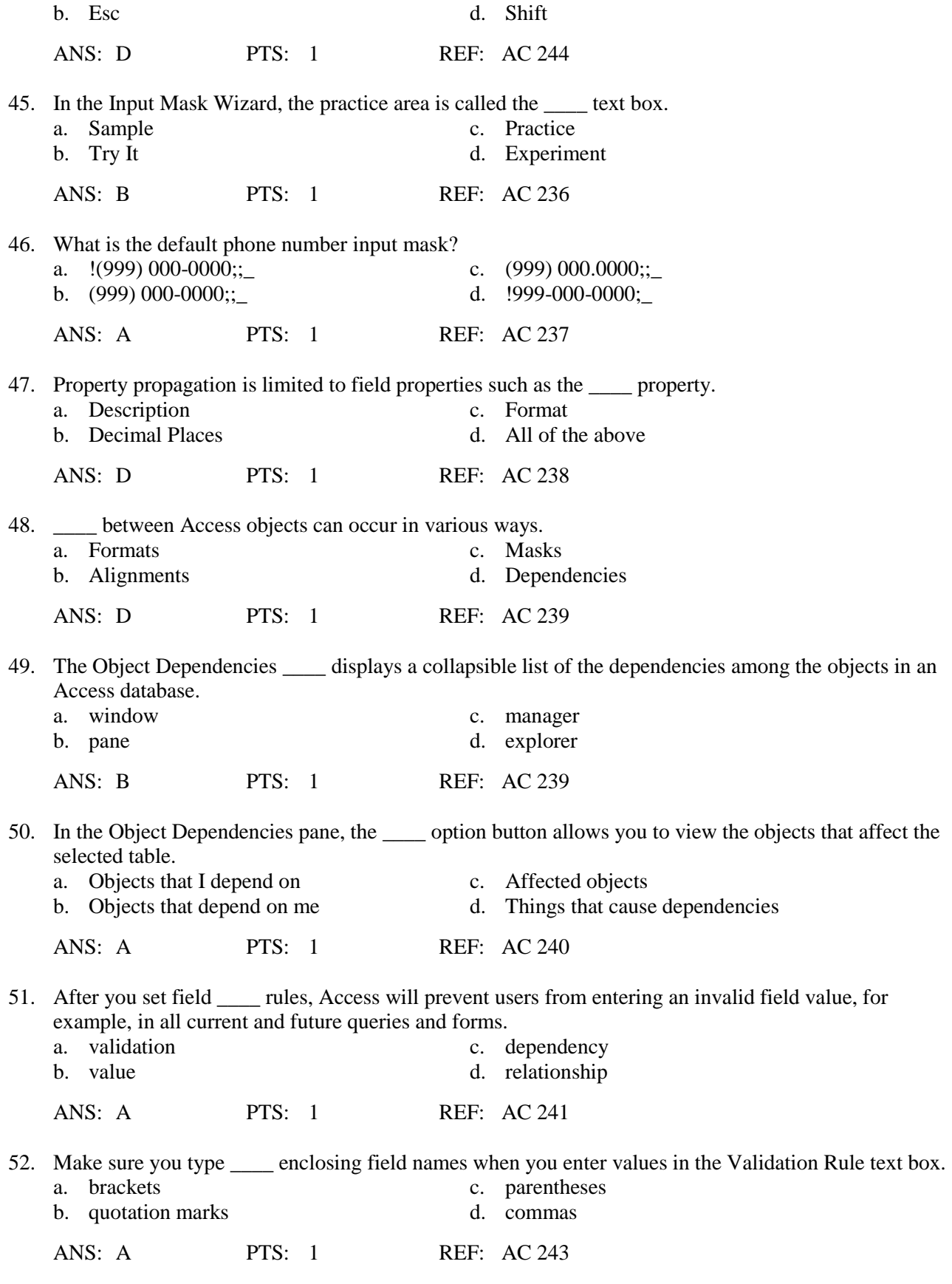

53. Access detects \_\_\_\_ validation rule violations immediately after you finish your field entry and advance to another field.

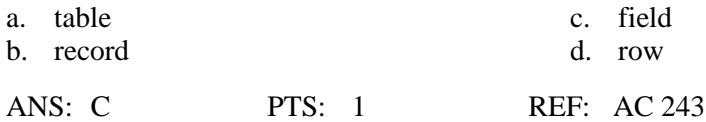

54. Access detects \_\_\_\_ validation rule violations immediately after you finish all changes to the current record and advance to another record.

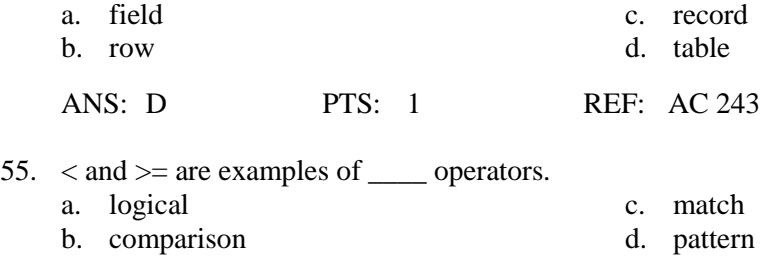

ANS: B PTS: 1 REF: AC 204

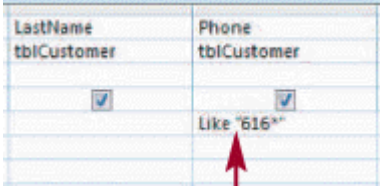

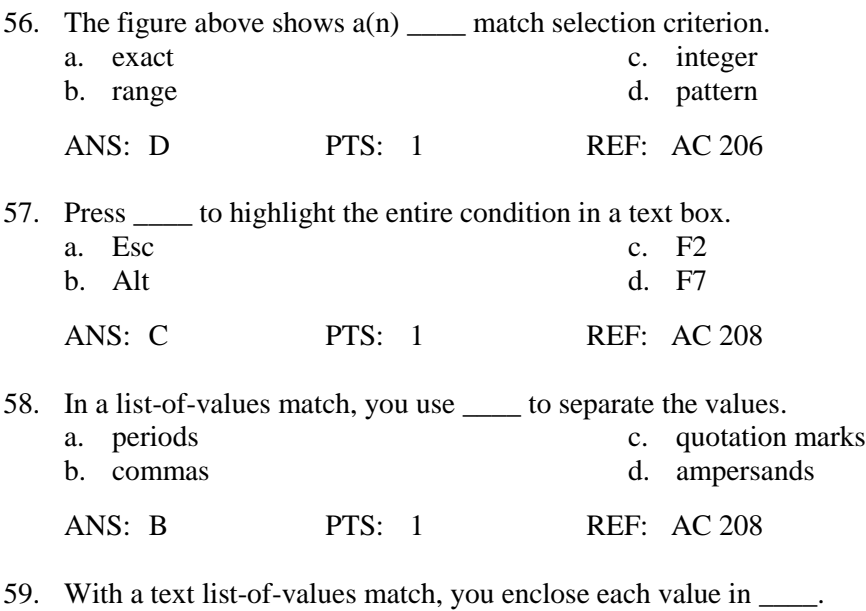

a. brackets c. braces b. quotation marks d. parentheses ANS: B PTS: 1 REF: AC 208 60. The quickest way to create a crosstab query is to use the Crosstab Query \_\_\_\_. a. task pane c. Wizard b. Manager d. Explorer ANS: C PTS: 1 REF: AC 222

61. Which of the following Top Values properties would display the first half of the records in a query? a. top c. 10

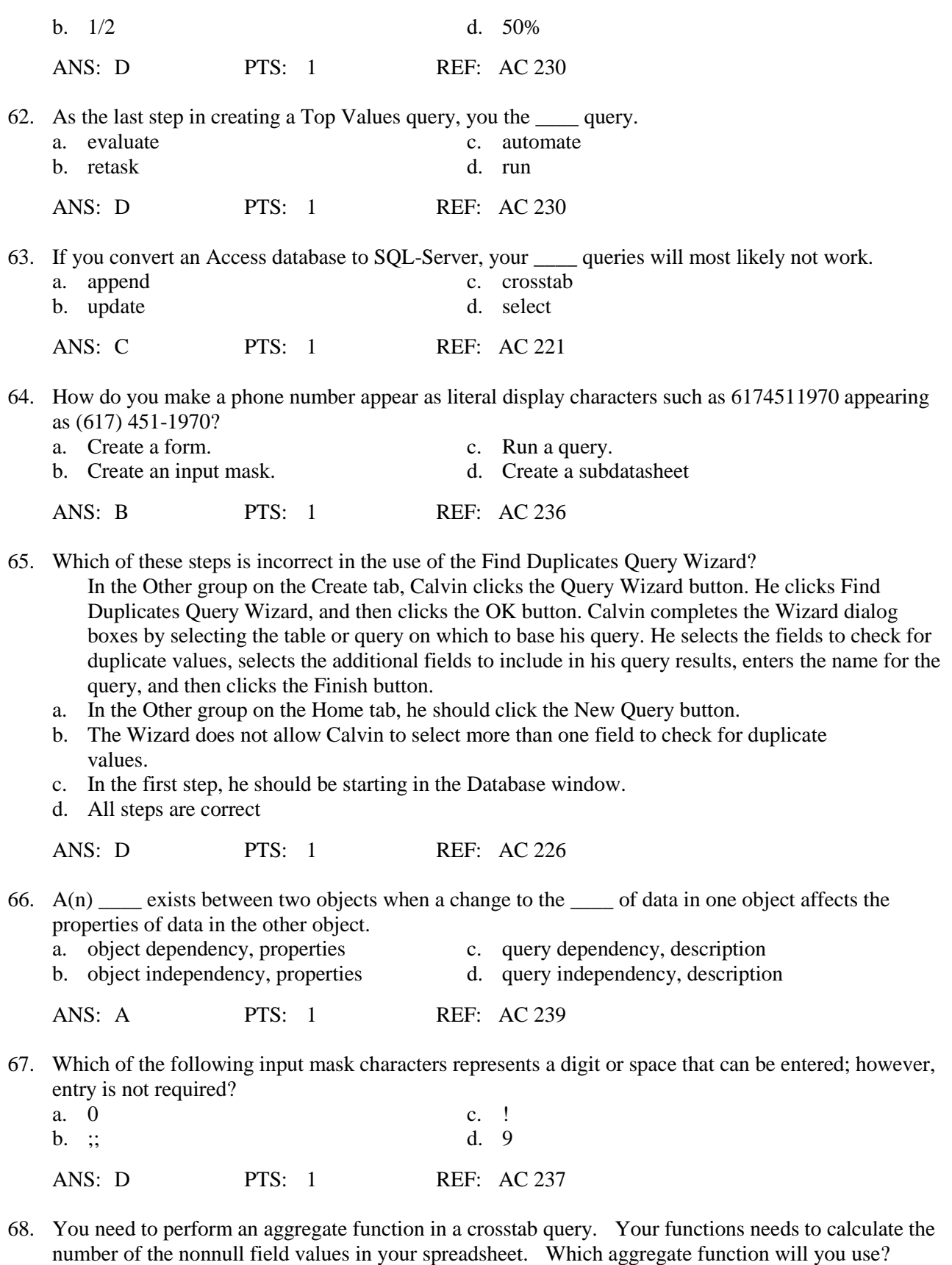

- 
- a. Count c. Var d. Avg d. Avg b. StDev

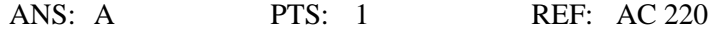

69. The best way to view the contents of Memo fields that contain a large number of characters is to use the \_\_\_\_ dialog box in a datasheet.

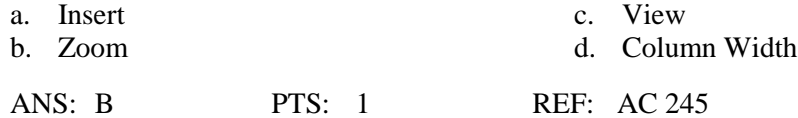

70. Put the following steps for creating a find unmatched query with the Query Wizard in order.

1. In the Other group on the Create tab, click the Query Wizard button.

2. Complete the Wizard dialog boxes to select the table or query on which to base the new query.

3. Click Find Unmatched Query Wizard, and then click the OK button.

4. Select the table or query that contains the related records, specify the common field in each table or query, select the additional fields to include in the query results, enter a name for the query. 5. Click the Finish button.

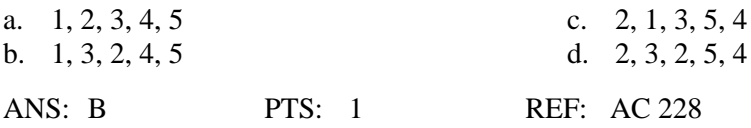

### **COMPLETION**

1. A(n) \_\_\_\_\_\_\_\_\_\_\_\_\_\_\_\_\_\_\_\_ field lets the user select a value from a list of possible values.

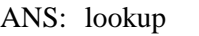

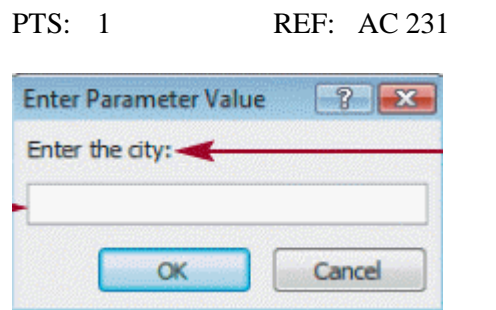

2. The above figure shows  $a(n)$  ("Enter the city."

ANS: prompt

PTS: 1 REF: AC 216

 $3. A(n)$  is a predefined format used to enter and display data in a field.

ANS: input mask

PTS: 1 REF: AC 236

4. A pattern match uses \_\_\_\_\_\_\_\_\_\_\_\_\_\_\_\_\_\_\_\_ characters.

ANS: wildcard

PTS: 1 REF: AC 205

5. A(n) \_\_\_\_\_\_\_\_\_\_\_\_\_\_\_\_\_\_\_\_ selects records with a value for the selected field that matches the pattern of the simple condition value.

ANS: pattern match

PTS: 1 REF: AC 205

6. You create the selection criterion for a nonmatching value using the \_\_\_\_\_\_\_\_\_\_\_\_\_\_\_\_\_\_\_\_ logical operator.

ANS: Not

PTS: 1 REF: AC 208

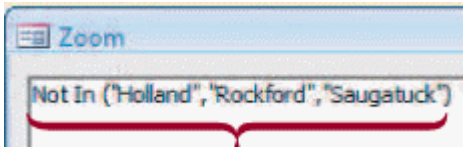

7. The figure above shows the Not logical operator with  $a(n)$  \_\_\_\_\_\_\_\_\_\_\_\_\_\_\_\_\_\_\_\_\_\_\_\_ selection criterion.

ANS: list-of-values

PTS: 1 REF: AC 209

8. The aggregate function, \_\_\_\_\_\_\_\_\_\_\_\_\_\_\_\_\_\_\_, returns the number of the nonnull field values in a selection of records.

ANS: Count

PTS: 1 REF: AC 220

9. The aggregate function, \_\_\_\_\_\_\_\_\_\_\_\_\_\_\_\_\_\_\_, returns the variance of the field values in a selection of records.

ANS: Var

PTS: 1 REF: AC 220

10. A(n) \_\_\_\_\_\_\_\_\_\_\_\_\_\_\_\_\_\_\_\_\_\_\_\_\_\_\_\_\_\_ query is a select query that locates duplicate records in a table or query.

ANS: find duplicates

PTS: 1 REF: AC 226

11. If you want to display all students who have the same phone number, you would use a \_\_\_\_\_\_\_\_\_\_\_\_\_\_\_\_\_\_\_\_ query.

ANS: find duplicates

PTS: 1 REF: AC 226

12. For the \_\_\_\_\_\_\_\_\_\_\_\_\_\_\_\_\_\_\_\_\_\_\_\_\_\_ property, you enter either an integer or a percentage to determine how many records display.

ANS: Top Values

PTS: 1 REF: AC 229

13. The capability to update field properties in objects automatically when you modify a table field property is called \_\_\_\_\_\_\_\_\_\_\_\_\_\_\_\_\_\_\_\_.

ANS: property propagation

PTS: 1 REF: AC 238

- 14. A(n) \_\_\_\_\_\_\_\_\_\_\_\_\_\_\_\_\_\_\_\_\_\_\_\_ exists between two objects when a change to the properties of data in one object affects the properties of data in the other object.
	- ANS: object dependency
	- PTS: 1 REF: AC 239

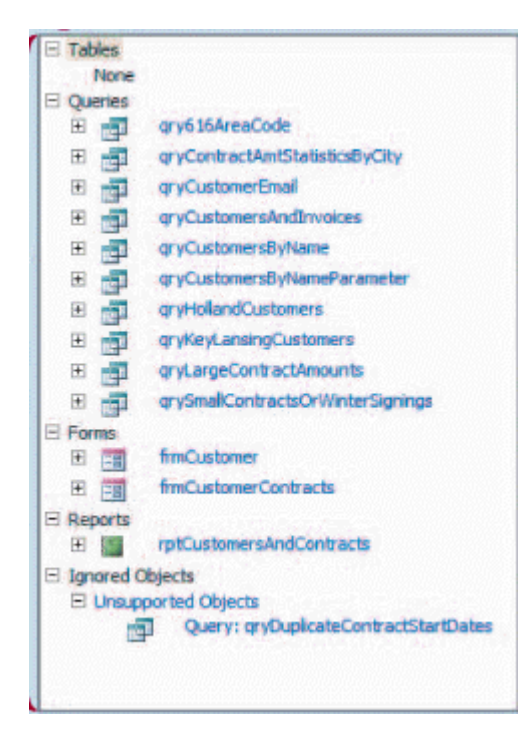

15. The item in the figure above is the \_\_\_\_\_\_\_\_\_\_\_\_\_\_\_\_\_\_\_\_ list box.

ANS: Object Dependencies

PTS: 1 REF: AC 240

16. A table \_\_\_\_\_\_\_\_\_\_\_\_\_\_\_\_\_\_\_\_ rule compares one field value in a table record to another field value in the same record to verify their relative accuracy.

ANS: validation

PTS: 1 REF: AC 242

17. To make sure that a user enters a value in one table field that is chronologically earlier, for example, than the value in another field in the same record, you can set Validation Rule and Validation Text properties for the \_\_\_\_\_\_\_\_\_\_\_\_\_\_\_\_\_\_\_\_ instead for an individual field.

ANS: table

PTS: 1 REF: AC 242

18. Double-click the \_\_\_\_\_\_\_\_\_\_\_\_\_\_\_\_\_\_\_\_ of a field list in Design view to highlight all the fields.

ANS: title bar

PTS: 1 REF: AC 205

19. The \_\_\_\_\_\_\_\_\_\_\_\_\_\_\_\_\_\_\_\_ symbol is a concatenation operator that joins text expressions.

ANS: & ampersand

PTS: 1 REF: AC 211

20. SQL stands for \_\_\_\_\_\_\_\_\_\_\_\_\_\_\_\_\_\_\_\_ and is a standard language used in querying,, updating, and managing relational databases.

ANS: Structured Query Language

PTS: 1 REF: AC 221